# **CHALLENGER BSW**

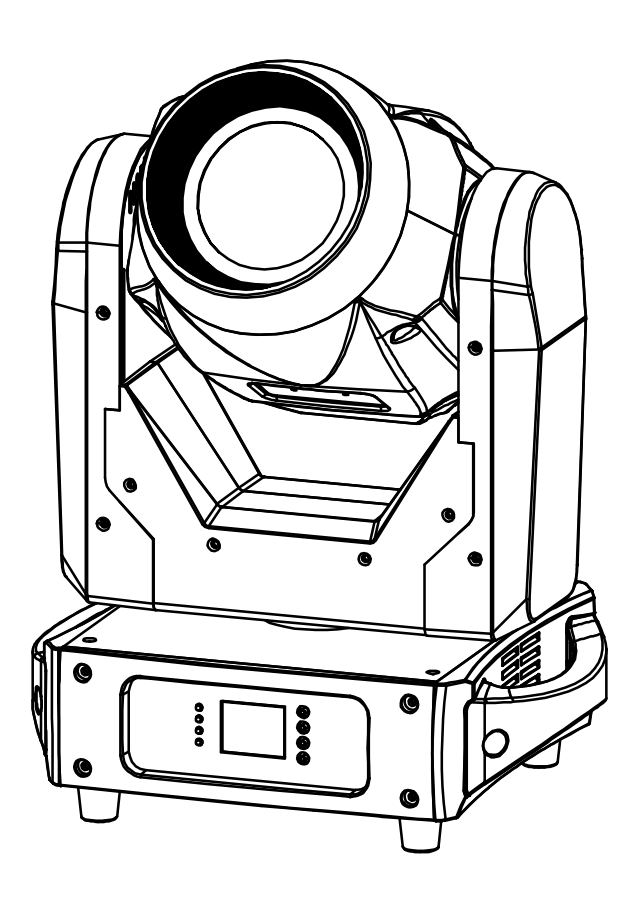

# **ESPAÑOL Manual de instrucciones**

Other languages can be downloaded from: WWW.JB-SYSTEMS.EU

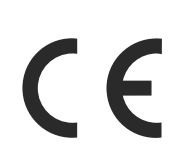

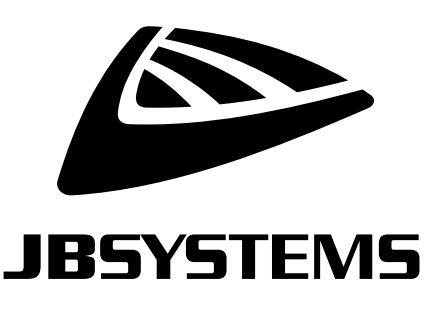

Version: 1.0

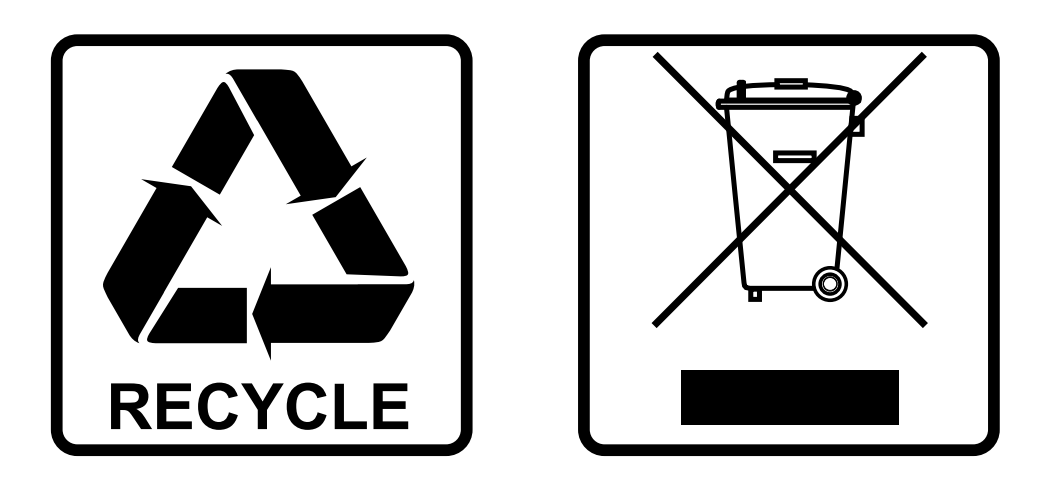

### **EN-DISPOSAL OF THE DEVICE**

Dispose of the unit and used batteries in an environment friendly manner according to your country regulations.

### **FR-DÉCLASSER L'APPAREIL**

Débarrassez-vous de l'appareil et des piles usagées de manière écologique Conformément aux dispositions légales de votre pays.

## **NL - VERWIJDEREN VAN HET APPARAAT**

Verwijder het toestel en de gebruikte batterijen op een milieuvriendelijke manier conform de in uw land geldende voorschriften.

### **DU - ENTSORGUNG DES GERÄTS**

Entsorgen Sie das Gerät und die Batterien auf umweltfreundliche Art und Weise gemäß den Vorschriften Ihres Landes.

### **ES-DESHACERSE DEL APARATO**

Reciclar el aparato y pilas usadas de forma ecologica conforme a las disposiciones legales de su pais.

### **PT-COMO DESFAZER-SE DA UNIDADE**

Tente reciclar a unidade e as pilhas usadas respeitando o ambiente e em conformidade com as normas vigentes no seu país.

## MANUAL DEL USUARIO

Gracias por comprar este producto de JB Systems®. Para aprovechar al máximo todas las posibilidades y para su propia seguridad, lea detenidamente este manual de instrucciones antes de comenzar a utilizar la unidad.

## CARACTERÍSTICAS

- Cabeza móvil LED 3 en 1 Haz/Spot/Wash
- Basado en un LED de alta potencia de 150 W
- Enfoque controlador por DMX
- Zoom controlado por DMX
- Prisma giratorio de 3 caras
- Control de intensidad de 0-100% y diferentes efectos estroboscópicos
- Rueda de gobo separada con 7 gobos fijos + abierto
- Rueda de gobo separada con 6 gobo giratorios + abiertos (diametro del gobo 21,8mm motivo 19mm)
- Rueda de colores con 8 colores + abierto
- Excelentes programas incorporados para brindar espectáculos de luces maravillosos, continuamente cambiantes.
- Múltiples modos de trabajo:
	- Control DMX: a través de 5, 17 o 20 canales
	- Autónomo: sonido activado con un micrófono interno
	- Maestro/esclavo:
		- maravillosos espectáculos sincronizados en modo autónomo
		- Innovador 5 CANALES SMART-DMX
- ¡Preparado para DMX inalámbrico con solo conectar la llave WTR-DMX DONGLE opcional! (Código de pedido Briteq<sup>®</sup>: B04645)
- Pantalla LCD a color para una navegación sencilla por los menús
- Conectores XLR de 3p y 5p para entrada y salida DMX.

## ANTES DE USAR

- Antes de comenzar a utilizar esta unidad, compruebe si no ha sufrido daños durante el transporte. Si hubiera alguno, no utilice el dispositivo y consulte primero con su distribuidor.
- **Importante:** Este dispositivo salió de nuestra fábrica en perfectas condiciones y bien embalado. Es absolutamente necesario que se obedezcan al pie de la letra las instrucciones y advertencias de seguridad que aparecen en este manual de usuario. Cualquier daño causado por una mala manipulación no estará cubierto por la garantía. El distribuidor no aceptará ninguna responsabilidad por defectos o problemas causados por no obedecer lo indicado en este manual de usuario.
- Mantenga este folleto en un lugar seguro para futuras consultas. Si vende este equipo, asegúrese de incluir este manual de usuario.

#### **Compruebe el contenido:**

Verifique que la caja contenga los elementos siguientes:

- [CHALLENGER BSW] unidad
- 2 soportes Omega
- Cable de alimentación ProCon
- Instrucciones de funcionamiento

## INSTRUCCIONES DE SEGURIDAD:

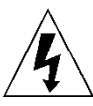

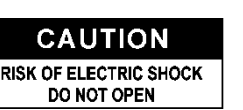

**PRECAUCIÓN:** Para reducir el riesgo de descarga eléctrica, no retire la cubierta superior. Dentro no hay componentes que puedan ser reparados por el usuario. Dirija cualquier reparación o mantenimiento solamente a personal cualificado.

El símbolo de relámpago con punta de flecha dentro de un triángulo equilátero advierte al usuario de la presencia de "tensiones peligrosas" no aisladas dentro de la carcasa del producto que pueden ser de una magnitud suficiente como para constituir un riesgo de descarga eléctrica.

El signo de admiración dentro de un triángulo equilátero advierte al usuario de la presencia de instrucciones importantes relacionadas con la operación y el mantenimiento (reparación) en la literatura que se entrega junto con el equipo.

Este símbolo significa: sólo para uso en interiores

Este símbolo significa: lea las instrucciones

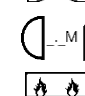

Este símbolo determina: la distancia de separación mínima de los objetos iluminados. La distancia mínima entre la salida de luz y la superficie iluminada debe ser mayor de 1 metros

El dispositivo no es adecuado para el montaje directo sobre superficies normalmente inflamables. (apto solamente para el montaje sobre superficies no combustibles)

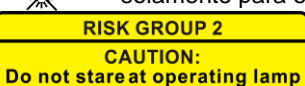

**PRECAUCIÓN:** No mire a las lámparas cuando estén encendidas. Pueden dañar la vista.

- Para proteger el medio ambiente, intente reciclar el material del embalaje en la mayor medida posible.
- Para evitar el riesgo de incendio o de descarga eléctrica, no exponga este aparato a la lluvia ni a la humedad.
- Para evitar que se forme condensación en el interior del equipo, permita que la unidad se adapte a la temperatura del entorno cuando se lleve a una habitación cálida después del transporte. La condensación impide a veces que la unidad trabaje a plena capacidad e incluso puede causar averías.
- Esta unidad es solamente para uso en interiores.
- No coloque objetos metálicos ni derrame líquidos dentro de la unidad. Puede provocar una descarga eléctrica o un mal funcionamiento. Si un objeto extraño se introduce dentro de la unidad, desconecte de inmediato la alimentación eléctrica.
- Coloque el proyector en un lugar bien ventilado, lejos de materiales y/o líquidos inflamables. El proyector debe estar fijo con al menos 50 cm de separación de las paredes de su alrededor.
- No cubra ninguna abertura de ventilación ya que esto puede provocar sobrecalentamiento.
- Evite emplearlo en ambientes polvorientos y limpie la unidad con regularidad.
- Mantenga la unidad lejos de los niños.
- Este equipo no debe ser utilizado personas inexpertas.
- La temperatura ambiente máxima segura es de 40°C. No utilice esta unidad a temperatura ambiente más altas.
- Asegúrese de que el área que se encuentra bajo el lugar de instalación esté libre de personas no autorizadas durante la subida, bajada y reparación del aparato.
- Deje que el producto se enfríe unos 10 minutos antes de comenzar cualquier mantenimiento o reparación.
- Siempre desenchufe la unidad cuando no se vaya a utilizar durante un período de tiempo prolongado o cuando vaya a realizar labores de mantenimiento o reparación.
- La instalación eléctrica debe realizarla solamente personal cualificado, de acuerdo con la normativa sobre seguridad eléctrica y mecánica de su país.
- Compruebe que la tensión disponible no sea superior a la indicada en la unidad.
- El cable de alimentación debe estar siempre en perfectas condiciones. Apague de inmediato la unidad cuando el cable de alimentación esté aplastado o dañado. Para evitar riesgos, debe ser sustituido por el fabricante, por su representante de servicio técnico o por una persona de cualificación similar.
- ¡Nunca permita que el cable de alimentación haga contacto con otros cables!
- Este proyector debe conectarse a tierra para cumplir con las normas de seguridad.
- No conecte la unidad a un dispositivo de atenuación.
- Cuando instale la unidad utilice siempre un cable de seguridad apropiado y certificado.
- Para evitar descargas eléctricas, no abra la cubierta. Dentro no hay componentes que puedan ser reparados por el usuario.
- **Nunca** repare un fusible o puentee el soporte del fusible. ¡**Siempre** sustituya un fusible dañado con otro del mismo tipo y las mismas especificaciones eléctricas!
- En el caso de que tenga serios problemas de funcionamiento, deje de usar el aparato y contacte inmediatamente con su distribuidor.
- La carcasa y las lentes deben sustituirse si están visiblemente dañadas.
- Utilice el embalaje original cuando tenga que transportar el dispositivo.
- Por razones de seguridad, está prohibido realizar modificaciones no autorizadas a la unidad.

**Importante:** ¡Nunca mire directamente a la fuente de luz! No use efectos de luz en presencia de personas que padezcan de epilepsia.

## MONTAJE EN ALTURA (SOBRE LA CABEZA)

- **Importante: La instalación debe efectuarla solamente personal de servicio cualificado. Una instalación no adecuada puede dar como resultado lesiones serias y/o daños a la propiedad. ¡Colocar el dispositivo sobre un montaje en altura requiere una gran experiencia! Deben respetarse los límites de carga de trabajo, utilizarse materiales de instalación certificados y el dispositivo instalado debe inspeccionarse con regularidad por motivos de seguridad.**
- Asegúrese de que el área que se encuentra bajo el lugar de instalación esté libre de personas no autorizadas durante la subida, bajada y reparación del aparato.
- Coloque el proyector en un lugar bien ventilado, lejos de materiales y/o líquidos inflamables. El proyector debe estar fijo con **al menos 50 cm** de separación de las paredes de su alrededor.
- El dispositivo debe instalarse fuera del alcance de las personas y fuera de las áreas donde puedan pasar o estar sentadas las personas.
- Antes de subir el proyector para su colocación, asegúrese de que el área de instalación pueda sostener una carga puntual mínima de 10 veces el peso del dispositivo.
- Cuando instale la unidad, utilice siempre un cable de elevación certificado que pueda sostener 12 veces el peso del dispositivo. Esta segunda fijación de seguridad debe instalarse de forma que ninguna parte de la instalación pueda caer más de 20 cm si la fijación principal falla.
- El dispositivo debe fijarse bien, ¡un montaje que permita el balanceo es peligroso y no debe considerarse!
- No cubra ninguna abertura de ventilación ya que esto puede provocar sobrecalentamiento.
- El operador tiene que estar seguro de que las instalaciones técnicas de la máquina y las relacionadas con la seguridad son aprobadas por un experto antes de utilizarlas por primera vez. Las instalaciones deben inspeccionarse anualmente por una persona con experiencia para asegurarse de que la seguridad es óptima.

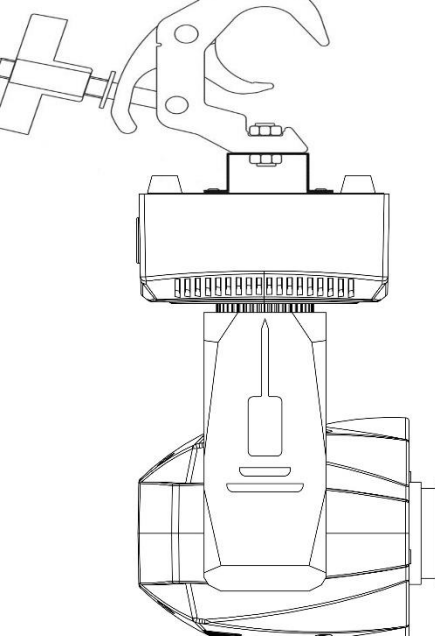

## CÓMO CONFIGURAR LA UNIDAD **PANEL DELANTERO Y TRASERO:**

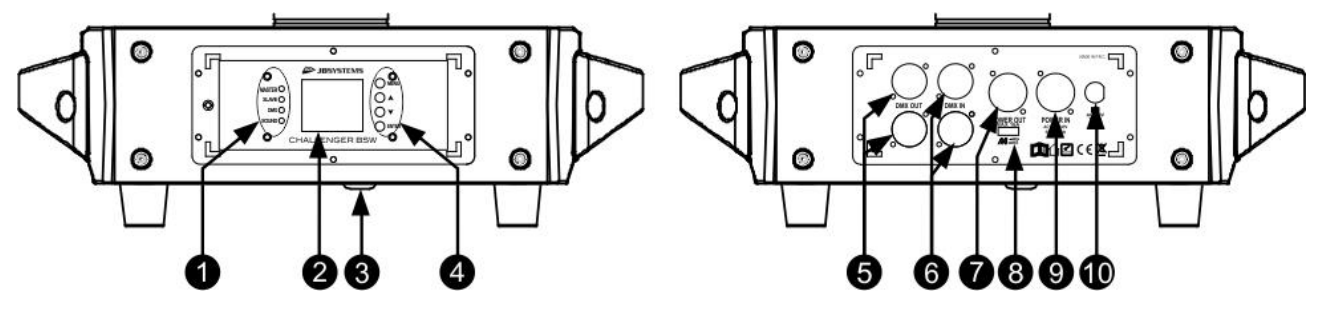

- **1.** Indicadores LED [MAESTRO-ESCLAVO-DMX-SONIDO]
- **2. [DISPLAY]:** muestra la información sobre los diferentes modos y funciones.
- **3.** Micrófono para modo de sonido.
- **4. BOTONES DE MODO DE VISUALIZACIÓN:**
	- **Botón [▼]: use este botón para desplazarse hacia abajo en el menú**
		- Botón **[▲]**: use este botón para desplazarse hacia arriba en el menú
		- **[ENTER]:** pulse este botón para confirmar la función seleccionada en el menú
		- **[MENU]:** pulse este botón para regresar al menú principal o para abandonar los submenús.
- **5. [DMX OUT]:** Conector XLR hembra de 3p y 5p para conectar otros proyectores o usar en modo maestro/esclavo.
- **6. [DMX IN]:** El conector macho XLR 3p y 5p recibe datos DMX de una consola o se usa en modo

maestro/esclavo.

- **7. [POWER OUT]:** se utiliza para conectar la alimentación en cadena a otras unidades. ¡Preste atención a la carga máxima que soporta la línea cuándo esté agregando los proyectores! Los cables combinados especiales (cables con alimentación + DMX XLR) están disponibles como opción: ¡visite nuestra página web!)
- **8. ENTRADA M-DMX:** ¡Tenga en cuenta que este puerto USB NO SE UTILIZA para efectuar actualizaciones ni para conectar la unidad a un PC! ¡Este puerto USB se usa para conectar la llave del sistema DMX inalámbrico a la unidad! ¡Solo tiene que conectar la llave WTR-DMX (opcional) de BRITEQ® para disfrutar de la función DMX inalámbrico! ¡Además podrá conectar otros equipos controlados por DMX a la salida DMX y así compartir la función DMX inalámbrico con todas las unidades conectadas! No es necesario efectuar ajustes en el menú de configuración; solo siga el procedimiento indicado en el manual del usuario suministrado con la llave WTR-DMX de BRITEQ®. *Puede obtener la llave WTR-DMX (de venta por separado) en WWW.BRITEQ-LIGHTING.COM (código de pedido: B04645)*
- **9. [POWER IN]:** Conecte el cable de alimentación aquí.
- **10. PORTAFUSIBLES**

### **MENÚ DE CONFIGURACIÓN:**

- Esta es la lista de todas las funciones de la máquina.
- Para seleccionar cualquiera de estas funciones, pulse el botón [MENU] y utilice los botones [▲/▼] para desplazarse por el menú.
- Seleccione la función con el botón [ENTER].
- Use los botones [▲/▼] para cambiar el modo o el valor.
- Una vez alcanzado el modo o el valor deseado, pulse el botón [ENTER] para seleccionarlo.

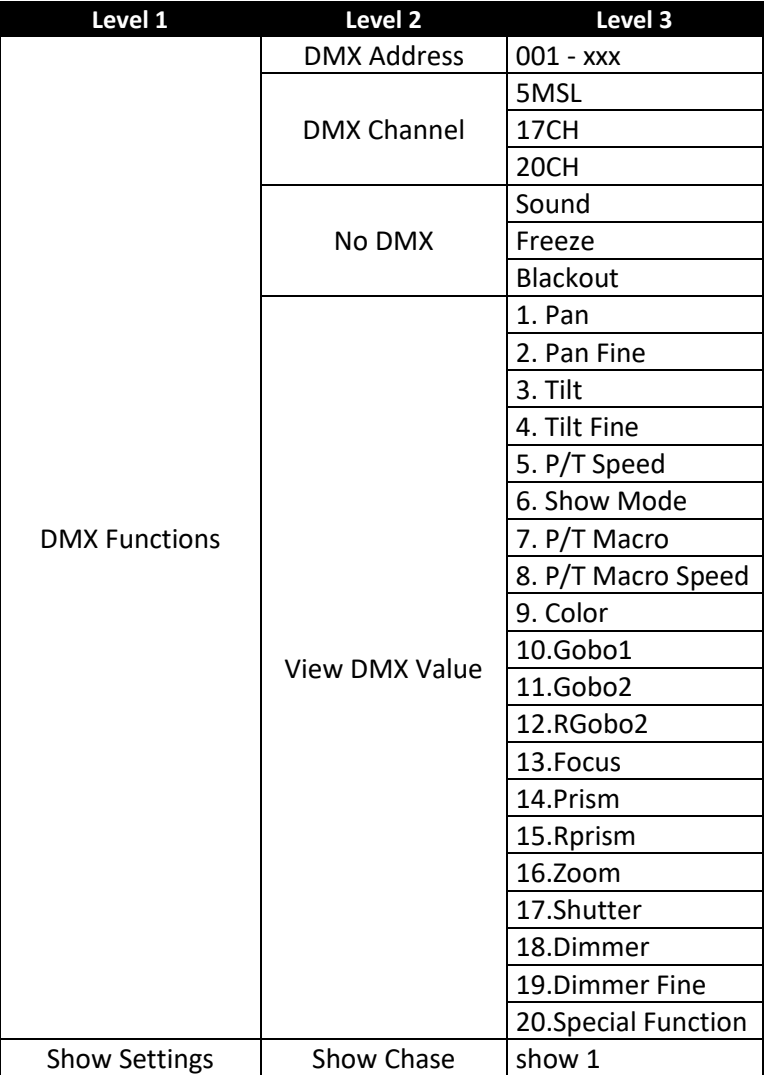

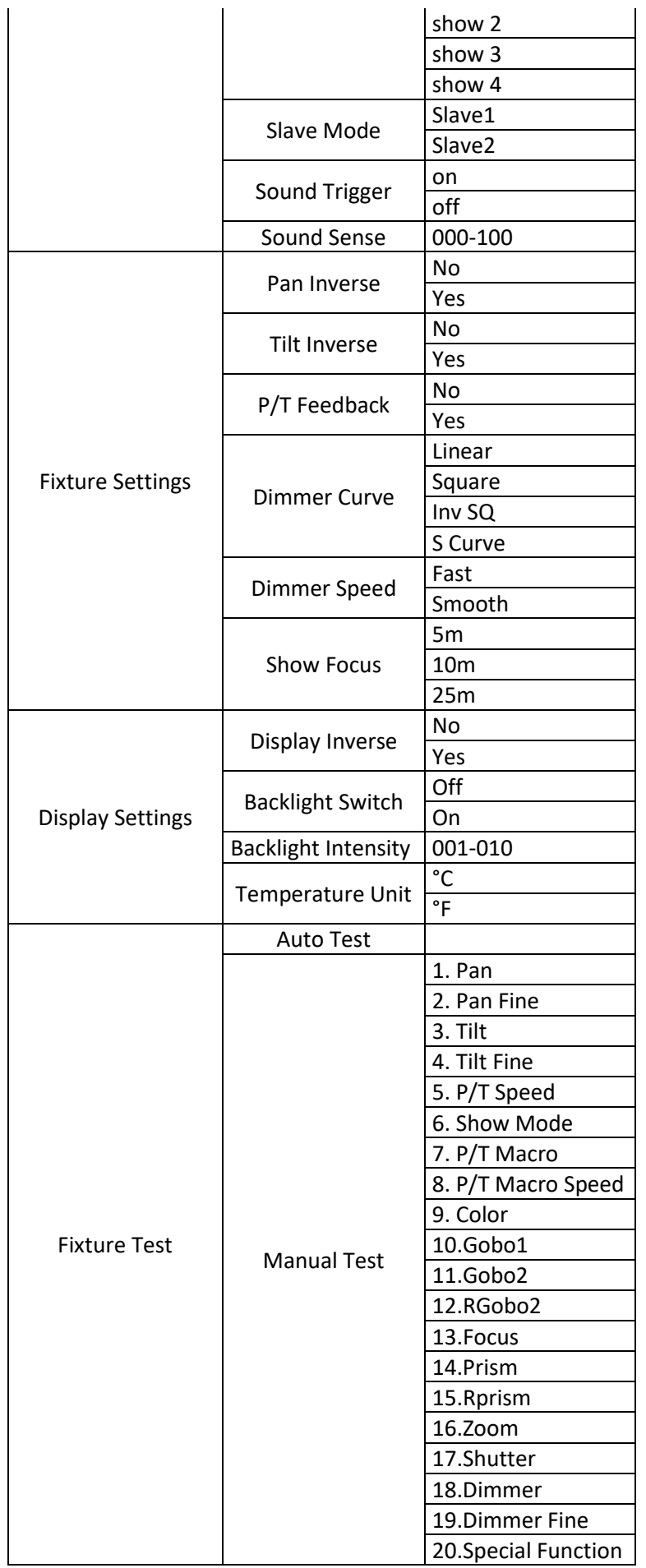

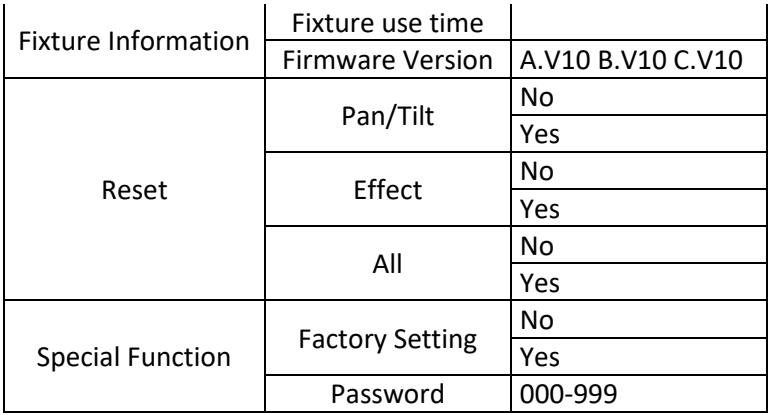

#### **[DMX Functions > DMX Address]**

**Se utiliza para establecer la dirección DMX deseada.**

- Pulse el botón [MENU] para acceder a las diferentes funciones en el menú.
- Use los botones ▲/▼ hasta que la función deseada aparezca en el visualizador.
- Pulse el botón [ENTER]: ahora podrá cambiar los valores
- Utilice los botones ▲/▼ para seleccionar la dirección DMX512 deseada.
- Una vez aparezca en el visualizador la dirección correcta, pulse el botón [ENTER] para confirmar.

#### **[DMX Functions > DMX Channel]**

#### **Se utiliza para establecer el modo de canales deseado.**

- Pulse el botón [MENU] para acceder a las diferentes funciones en el menú.
- Use los botones ▲/▼ hasta que la función deseada aparezca en el visualizador.
- Pulse el botón [ENTER]: ahora podrá cambiar los valores
- Utilice los botones ▲/▼ para seleccionar el modo deseado:
	- **Modo 5MSL:** los movimientos [PAN/TILT] están controlados por la música, mientras que el atenuador, la velocidad del estrobo, los gobos, los colores y la velocidad [PAN/TILT] se pueden ajustar usando solamente 5 canales DMX.
	- **Modo de 17 CANALES:** igual que el modo de 20 CANALES pero sin posibilidad de ajuste girar/inclinar/regular.
	- **Modo de 20 CH:** control DMX completo en todas las funciones.
- Una vez que aparezca la opción correcta en el visualizador, pulse el botón [ENTER] para confirmar.

#### **[DMX Functions > No DMX]**

**Se utiliza para ajustar cómo reaccionará el proyector en el caso de que desaparezca la señal DMX.**

- Pulse el botón [MENU] para acceder a las diferentes funciones en el menú.
- Use los botones ▲/▼ hasta que la función deseada aparezca en el visualizador.
- Pulse el botón [ENTER]: ahora podrá cambiar los valores
- Utilice los botones ▲/▼ para seleccionar el modo deseado:
	- **Sound:** El proyector empieza funcionando activado por el sonido (modo audio).
	- **Freeze:** la salida de la última señal DMX válida se mantiene en el proyector.
	- **Blackout:** la salida se queda en negro mientras no se detecte DMX.

• Una vez que aparezca la opción correcta en el visualizador, pulse el botón [ENTER] para confirmar. *Nota: tan pronto como se detecte un señal DMX en la entrada, se cancelarán el modo audio, el modo apagado o el modo bloqueado.*

#### **[DMX Functions > View DMX Value]**

**Muestra el valor de cada función del dispositivo en cada momento. Se utiliza para resolver problemas.**

- Pulse el botón [MENU] para acceder a las diferentes funciones en el menú.
- Use los botones ▲/▼ hasta que la función deseada aparezca en el visualizador.

#### **[Show Settings > Show Chase]**

**Se utiliza para seleccionar la posición de instalación del proyector mientras se utiliza en el modo de funcionamiento autónomo.**

- Pulse el botón [MENU] para acceder a las diferentes funciones en el menú.
- Use los botones ▲/▼ hasta que la función deseada aparezca en el visualizador.
- Pulse el botón [ENTER] para seleccionar el modo de espectáculo deseado.
	- **[espectáculo 1]**
	- **[espectáculo 2]**
	- **[espectáculo 3]**
	- **[espectáculo 4]**
- Una vez aparezca en el visualizador el modo correcto, pulse el botón [ENTER] para confirmar.

#### **[Show Settings > Slave Mode]**

- **Se utiliza para hacer que la unidad esclava trabaje en oposición a la unidad maestra o que trabaje en completo sincronismo.**
- Pulse el botón [MENU] para acceder a las diferentes funciones en el menú.
- Use los botones ▲/▼ hasta que la función deseada aparezca en el visualizador.
- Pulse el botón [ENTER]: ahora podrá cambiar los valores
- Utilice los botones ▲/▼ para seleccionar el modo deseado:
	- **Esclavo 1:** la unidad esclava funciona en sincronización completa con la unidad maestra.
	- **Esclavo 2:** la unidad esclava funciones en modo opuesto al de funcionamiento de la unidad maestra.
- Una vez que aparezca la opción correcta en el visualizador, pulse el botón [ENTER] para confirmar.

#### **[Show Settings > Sound Trigger]**

- **Se usa para hacer que la unidad funcione en modo audio.**
- Pulse el botón [MENU] para acceder a las diferentes funciones en el menú.
- Use los botones ▲/▼ hasta que la función deseada aparezca en el visualizador.
- Pulse el botón [ENTER]: ahora podrá cambiar los valores
- Utilice los botones ▲/▼ para seleccionar el modo deseado:

#### **[Show Settings > Sound Sense]**

- **se utiliza para ajustar la sensibilidad del micrófono incorporado.**
- Pulse el botón [MENU] para acceder a las diferentes funciones en el menú.
- Use los botones ▲/▼ hasta que la función deseada aparezca en el visualizador.
- Pulse el botón [ENTER]: ahora podrá cambiar los valores
- Utilice los botones ▼ / ▲ para seleccionar un valor entre "000" (sensibilidad muy baja) y "100" (sensibilidad alta).
- Pulse el botón [ENTER] para confirmar la sensibilidad deseada.

#### **[Fixture Settings > Pan Inverse]**

**Se utiliza para seleccionar movimiento en ORIENTACIÓN invertidos o no invertidos.**

- Pulse el botón [MENU] para acceder a las diferentes funciones en el menú.
- Use los botones ▲/▼ hasta que la función deseada aparezca en el visualizador.
- Pulse el botón [ENTER]: ahora podrá cambiar los valores
- Use los botones ▲/▼ para cambiar entre [No] y [Yes].
- Pulse el botón [ENTER] para confirmar.

#### **[Fixture Settings > Tilt Inverse]**

**se utiliza para seleccionar movimiento en INCLINACIÓN invertidos o no invertidos.**

- Pulse el botón [MENU] para acceder a las diferentes funciones en el menú.
- Use los botones ▲/▼ hasta que la función deseada aparezca en el visualizador.
- Pulse el botón [ENTER]: ahora podrá cambiar los valores
- Use los botones ▲/▼ para cambiar entre [No] y [Yes].
- Pulse el botón [ENTER] para confirmar.

#### **[Fixture Settings > P/T Feedback]**

• **Esta función corrige las posiciones GIRAR/INCLINAR automáticamente si alguien se topa con la máquina.**

- Pulse el botón [MENU] para acceder a las diferentes funciones en el menú.
- Use los botones ▲/▼ hasta que la función deseada aparezca en el visualizador.
- Pulse el botón [ENTER]: ahora podrá cambiar los valores
- Use los botones ▲/▼ para cambiar entre [No] y [Yes].
- Pulse el botón [ENTER] para confirmar.

#### **[Fixture Settings > Dimmer Curve]**

**Se utiliza para establecer la curva de atenuación del atenuador maestro.**

- Pulse el botón [MENU] para acceder a las diferentes funciones en el menú.
- Use los botones ▲/▼ hasta que la función deseada aparezca en el visualizador.
- Pulse el botón [ENTER]: ahora podrá cambiar los valores
- Utilice los botones ▲/▼ para seleccionar la curva deseada:

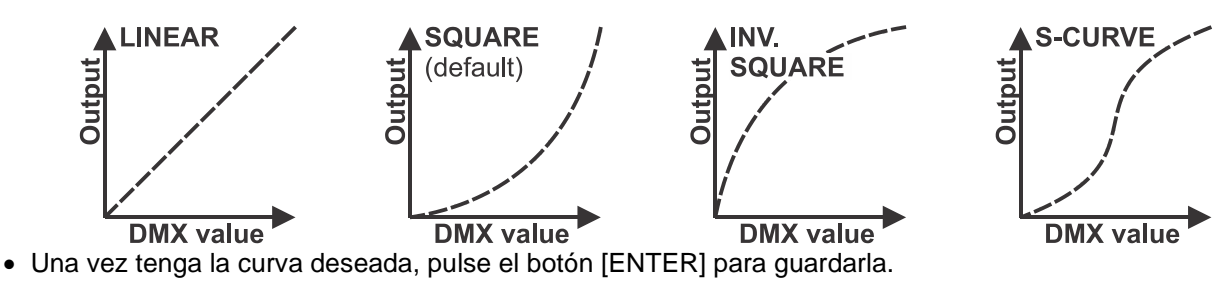

#### **[Fixture Settings > Dimmer Speed]**

- **Se utiliza para establecer la velocidad de atenuación del atenuador maestro.**
- Pulse el botón [MENU] para acceder a las diferentes funciones en el menú.
- Use los botones ▲/▼ hasta que la función deseada aparezca en el visualizador.
- Pulse el botón [ENTER]: la velocidad se puede cambiar a [Rápido] o [Suave].
- Utilice los botones ▲/▼ para seleccionar la velocidad de atenuación deseada.
- Pulse el botón [ENTER] para confirmar.

#### **[Fixture Settings > Show Focus]**

**Se utiliza para establecer el enfoque para una distancia fija. (funciona solo en el modo Espectáculo)**

- Pulse el botón [MENU] para acceder a las diferentes funciones en el menú.
- Use los botones ▲/▼ hasta que la función deseada aparezca en el visualizador.
- Pulse el botón [ENTER]: puede seleccionar 5, 10 o 25 m de distancia.
- Utilice los botones ▲/▼ para seleccionar la velocidad de atenuación deseada.
- Pulse el botón [ENTER] para confirmar.

#### **[Display Settings > Display Inverse]**

**Se utiliza para girar la presentación 180°. [SÍ] = la visualización está al revés.**

- Pulse el botón [MENU] para acceder a las diferentes funciones en el menú.
- Use los botones ▲/▼ hasta que la función deseada aparezca en el visualizador.
- Pulse el botón [ENTER]: la visualización puede girarse seleccionando [Sí] o [No].
- Utilice los botones ▲/▼ para seleccionar la posición de visualización deseada.
- Pulse el botón [ENTER] para confirmar.

#### **[Display Settings > Backlight Switch]**

**Se utiliza para ajustar si la pantalla permanece iluminada después de usarlo.**

- Pulse el botón [MENU] para acceder a las diferentes funciones en el menú.
- Use los botones ▲/▼ hasta que la función deseada aparezca en el visualizador.
- Pulse el botón [ENTER]: el interruptor de luz de fondo se puede [Encender] o [Apagar].
- Utilice los botones ▲/▼ para seleccionar [Encender] (la luz de fondo de la pantalla se apagará después de 30 segundos) o [Apagar] (la pantalla permanece encendida).
- Pulse el botón [ENTER] para confirmar.

#### **[Display Settings > Backlight Intensity]**

**Se utiliza para establecer el brillo de la luz de fondo.**

• Pulse el botón [MENU] para acceder a las diferentes funciones en el menú.

- Use los botones ▲/▼ hasta que la función deseada aparezca en el visualizador.
- Pulse el botón [ENTER]: el brillo de la luz de fondo se puede configurar de 000 a 010.
- Use los botones ▲/▼ para seleccionar el valor deseado:
- Pulse el botón [ENTER] para confirmar.

#### **[Display Settings > Temperature Unit]**

**Se utiliza para configurar la medición de temperatura en °C o °F.**

- Pulse el botón [MENU] para acceder a las diferentes funciones en el menú.
- Use los botones ▲/▼ hasta que la función deseada aparezca en el visualizador.
- Pulse el botón [ENTER]: la temperatura se puede establecer en °C o °F.
- Utilice los botones ▲/▼ para seleccionar la medición de temperatura deseada.
- Pulse el botón [ENTER] para confirmar.

#### **[Fixture Test > Auto Test]**

#### **Se utiliza para iniciar la función de prueba automática: se comprobarán todas las funciones del proyector.**

- Pulse el botón [MENU] para acceder a las diferentes funciones en el menú.
- Use los botones ▲/▼ hasta que la función deseada aparezca en el visualizador.
- Pulse el botón [ENTER]: el proyector inicia el programa automático AUTOTEST hasta que usted lo detenga.
- Pulse el botón [MENU] para detener el programa.

#### **[Fixture Test > Manual Test]**

**Se utiliza para probar todas las funciones una por una manualmente.**

- Pulse el botón [MENU] para acceder a las diferentes funciones en el menú.
- Use los botones ▲/▼ hasta que la función deseada aparezca en el visualizador.
- Pulse el botón [ENTER]. Aparecerá una lista con todas las funciones.
- Pulse los botones ▲/▼ para seleccionar la función que desea probar.
- Pulse el botón [ENTER] para confirmar.
- Pulse los botones ▲/▼ para cambiar el valor para la prueba.
- Pulse el botón [MENU] para detener el programa.

#### **[Fixture Information > Fixture use time]**

**Se utiliza para mostrar la cantidad de horas que se ha utilizado el dispositivo.**

- Pulse el botón [MENU] para acceder a las diferentes funciones en el menú.
- Use los botones ▲/▼ hasta que la función deseada aparezca en el visualizador.
- Pulse el botón [ENTER]: en la pantalla aparecerá el tiempo utilizado.
- Pulse el botón [MENU] para detener el programa.

#### **[Fixture Information > Firmware Version]**

**Muestra la versión actual del firmware del proyector.**

- Pulse el botón [MENU] para acceder a las diferentes funciones en el menú.
- Use los botones ▲/▼ hasta que la función deseada aparezca en el visualizador.
- Pulse el botón [ENTER]: en el visualizador aparece la versión del firmware de los diferentes procesadores del proyector: A-Vxx, B-Vxx, C-3xx

*Nota: El firmware de esta unidad se puede actualizar utilizando el [Actualizador de firmware] (código de pedido: B04319) de Briteq con el software de Windows®.*

#### **[Reset > Pan/Tilt]**

#### **Se utiliza para restablecer las funciones de Girar e Inclinar del proyector.**

- Pulse el botón [MENU] para acceder a las diferentes funciones en el menú.
- Use los botones ▲/▼ hasta que la función deseada aparezca en el visualizador.
- Pulse el botón [ENTER]: en la pantalla aparecerá [Pan/Tilt] (Girar/Inclinar)
- Pulse el botón [ENTER] nuevamente para comenzar a restablecer las funciones [Girar/Inclinar].

#### **[Reset > Effect]**

#### **Se utiliza para restablecer las funciones de efecto del proyector.**

- Pulse el botón [MENU] para acceder a las diferentes funciones en el menú.
- Use los botones ▲/▼ hasta que la función deseada aparezca en el visualizador.

- Pulse el botón [ENTER]: en la pantalla aparecerá [Effect] (Efecto)
- Pulse el botón [ENTER] de nuevo para comenzar a restablecer las funciones de efectos.

#### **[Reset > All]**

#### **Se utiliza para restablecer todas las funciones de efecto del proyector.**

- Pulse el botón [MENU] para acceder a las diferentes funciones en el menú.
- Use los botones ▲/▼ hasta que la función deseada aparezca en el visualizador.
- Pulse el botón [ENTER]: en la pantalla aparecerá [All] (Todas)
- Pulse el botón [ENTER] de nuevo para comenzar a restablecer TODAS las funciones de efectos.

#### **[Special Function > Factory Setting]**

**Se utiliza para restablecer las funciones del proyector a la configuración de fábrica.**

- Pulse el botón [MENU] para acceder a las diferentes funciones en el menú.
- Use los botones ▲/▼ hasta que la función deseada aparezca en el visualizador.
- Pulse el botón [ENTER]: en la pantalla aparecerá [Special Function>Factory Setting] (Función especial> Configuración de fábrica).
- Pulse el botón [ENTER] de nuevo para seleccionar [No] o [Sí].

#### **[Special Function > Password]**

**Se utiliza para restablecer las funciones de efecto del proyector.**

- Pulse el botón [MENU] para acceder a las diferentes funciones en el menú.
- Use los botones ▲/▼ hasta que la función deseada aparezca en el visualizador.
- Presione el botón [ENTER]: en la pantalla aparecerá [Special Function>Password] (Función especial> Contraseña)
- Pulse el botón [ENTER] para establecer una contraseña (de 000 a 999).

## MENÚ DE DESPLAZAMIENTO DEL MOTOR

Este es un menú oculto en el que puede ajustar la compensación de varias funciones. Para acceder a este menú, haga lo siguiente: pulse el botón [ENTER] durante 2 segundos hasta que aparezca [MAIN Menu] (Menú principal) (cualquier opción, no importante). Seguidamente aparecerá el menú [Motor Offset] (Compensación motor):

La posición inicial de las siguientes funciones se puede ajustar (entre -128 y 127):<br>- [Girar]

- [Girar]
- [Inclinar]
- [Color]
- [Gobo2]
- IRGobo21
- [Gobo1]
- [Prisma]
- [RPrisma]
- [Enfoque]
- [Zoom]
- Use los botones ▲/▼ hasta que la función deseada aparezca en el visualizador.
- Pulse el botón [ENTER] para seleccionar la función que desee ajustar.
- Use los botones ▲/▼ hasta que la función deseada aparezca en el visualizador.
- Pulse el botón [ENTER] para confirmar el valor.

## INSTALACIÓN ELÉCTRICA + DIRECCIONAMIENTO

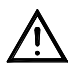

**Importante: La instalación eléctrica debe ser realizada solamente personal cualificado, de acuerdo con la normativa sobre seguridad eléctrica y mecánica de su país.**

#### **Instalación eléctrica para 1 unidad en modo autónomo:**

• Simplemente conecte el cable de alimentación. La unidad comienza a trabajar inmediatamente en el modo autónomo.

#### **Instalación eléctrica para dos o más unidades en el modo maestro/esclavo:**

En este modo las unidades mostrarán un espectáculo sincronizado, trabajando al ritmo de la música.

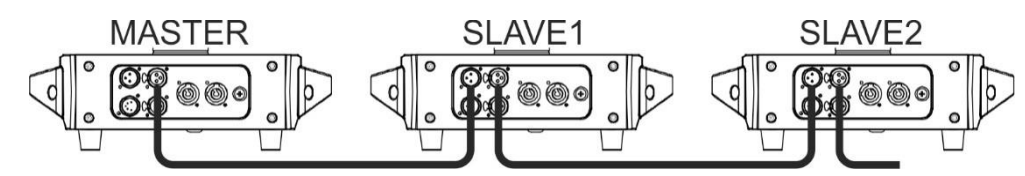

- Conecte desde 2 hasta un máximo de 16 unidades entre sí utilizando cables de micrófono balanceados de buena calidad. Configure la primera unidad en modo maestro (vea el menú de configuración) y el resto de unidades en modo esclavo (vea le menú de configuración).
- Asegúrese de que todas las unidades estén conectadas a la red eléctrica.
- ¡Hecho!

#### **Instalación eléctrica en modo MDX:**

- El protocolo DMX es una señal de alta velocidad ampliamente utilizada para controlar equipamiento de iluminación inteligente. Tiene que encadenar el controlador DMX y todas las unidades conectadas con un cable balanceado de buena calidad.
- Se utilizan tanto conectores XLR de 3 pines como XLR de 5 pines; no obstante, el XLR de 3 pines es más popular porque estos cables son compatibles con cables de audio balanceados.
- Distribución de pines del XLR de 3 pines: Pin 1 = TIERRA, Pin 2 = Señal negativa (-), Pin 3 = Señal positiva (+) • Para evitar un comportamiento extraño de los efectos de luces debido a interferencias, debe utilizar una resistencia terminal de 90 Ω a 120 Ω al final de la cadena. Nunca utilice cables divisores en Y, ¡esto simplemente no funcionará!
- Asegúrese de que todas las unidades estén conectadas a la red eléctrica.
- Cada dispositivo de efectos de luces de la cadena tiene que tener su propia dirección de inicio, de manera que sepa qué comandos procedentes del controlador tiene que decodificar. En la sección siguiente aprenderá cómo configurar las direcciones DMX.

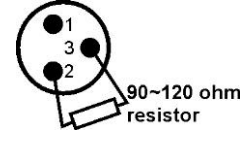

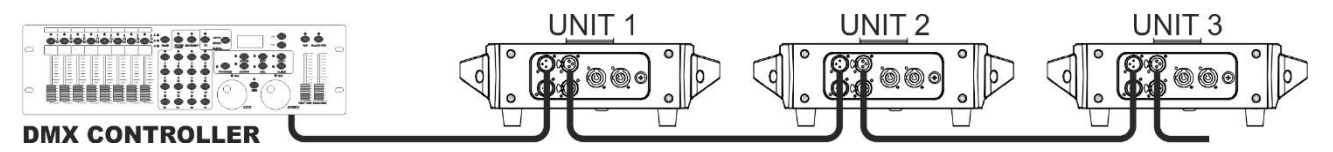

#### **CÓMO ESTABLECER LA DIRECCIÓN DE INICIO CORRECTA:**

Consulte la sección del menú de configuración para aprender cómo establecer la dirección de inicio de esta unidad. La dirección de inicio de cada unidad es muy importante. Por desgracia es imposible decirle en este manual de usuario que direcciones de inicio deberá usar ya que depende completamente del controlador que emplee, la cantidad de dispositivos y la cantidad de canales DMX que utilicen.

#### **CONFIGURACIÓN DMX DEL [CHALLENGER BSW] EN MODO 5, 17 Y 20 CANALES:**

#### **MODO 5 CANAL**

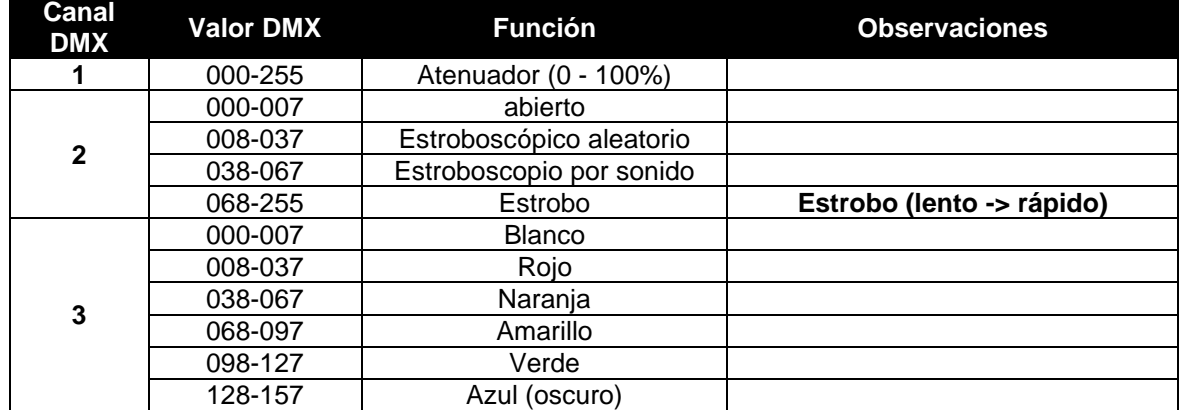

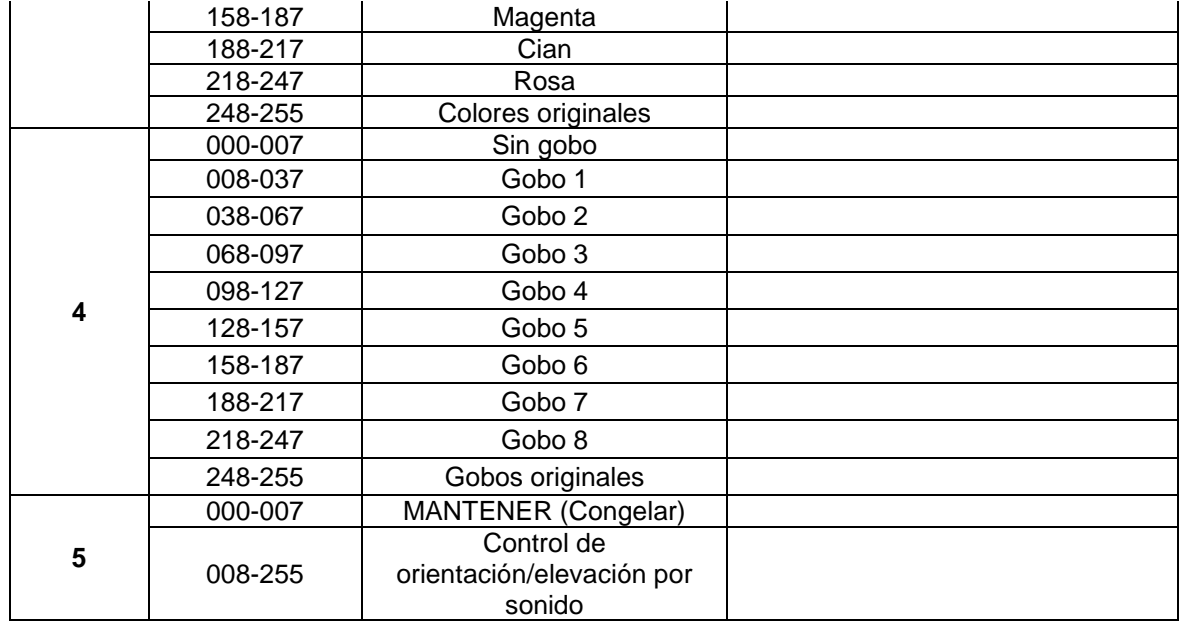

#### **MODO 17 CANAL**

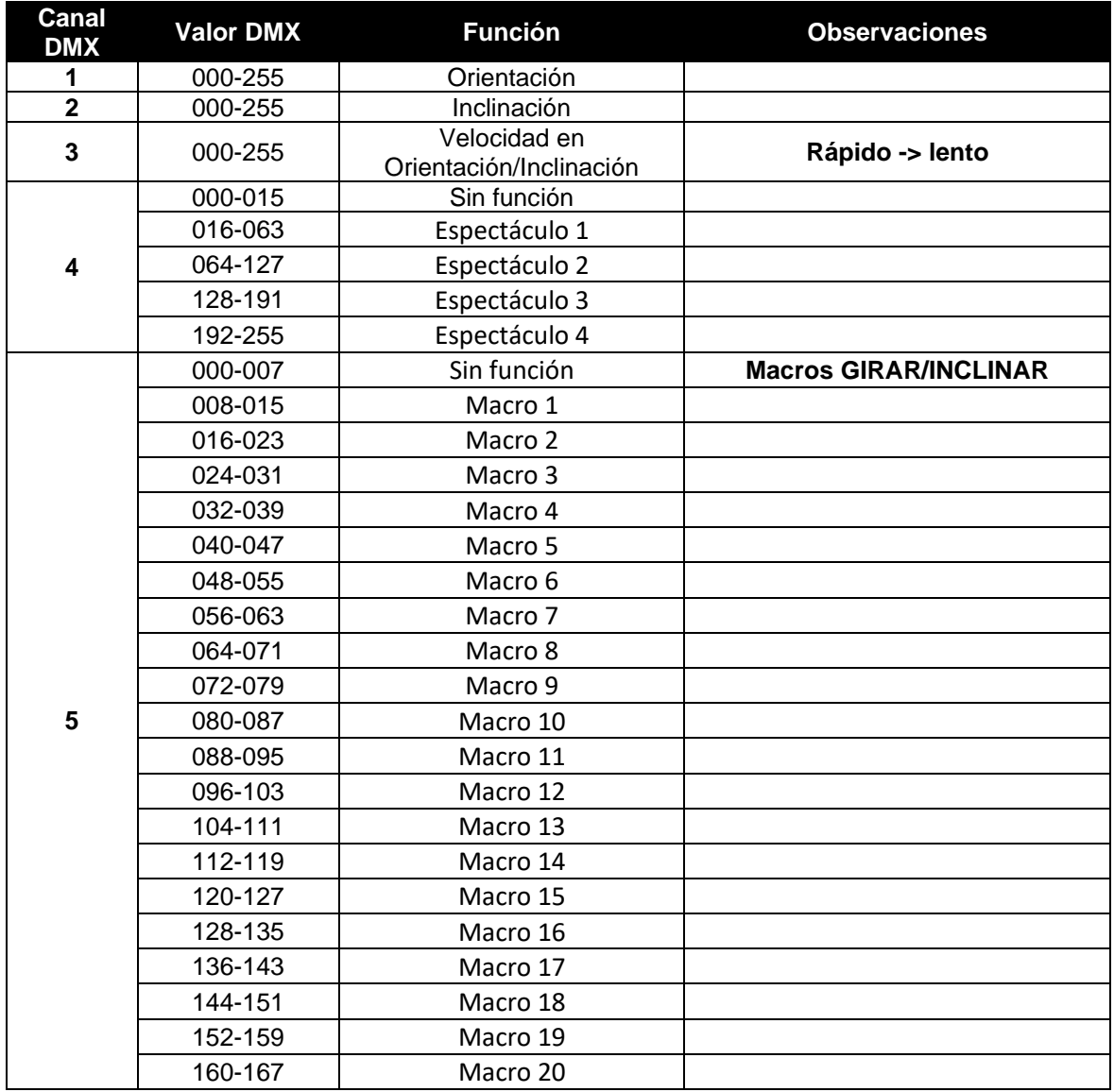

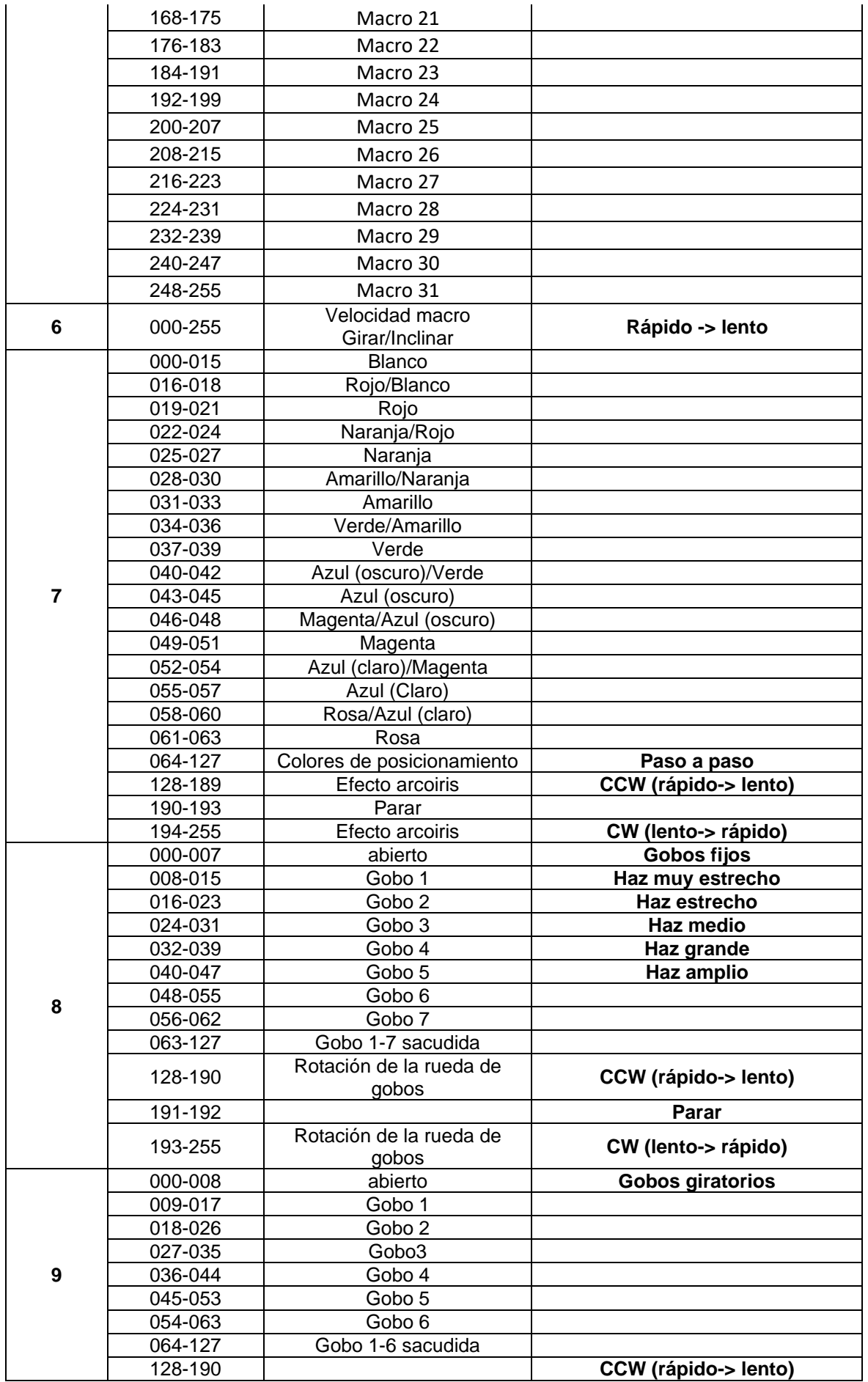

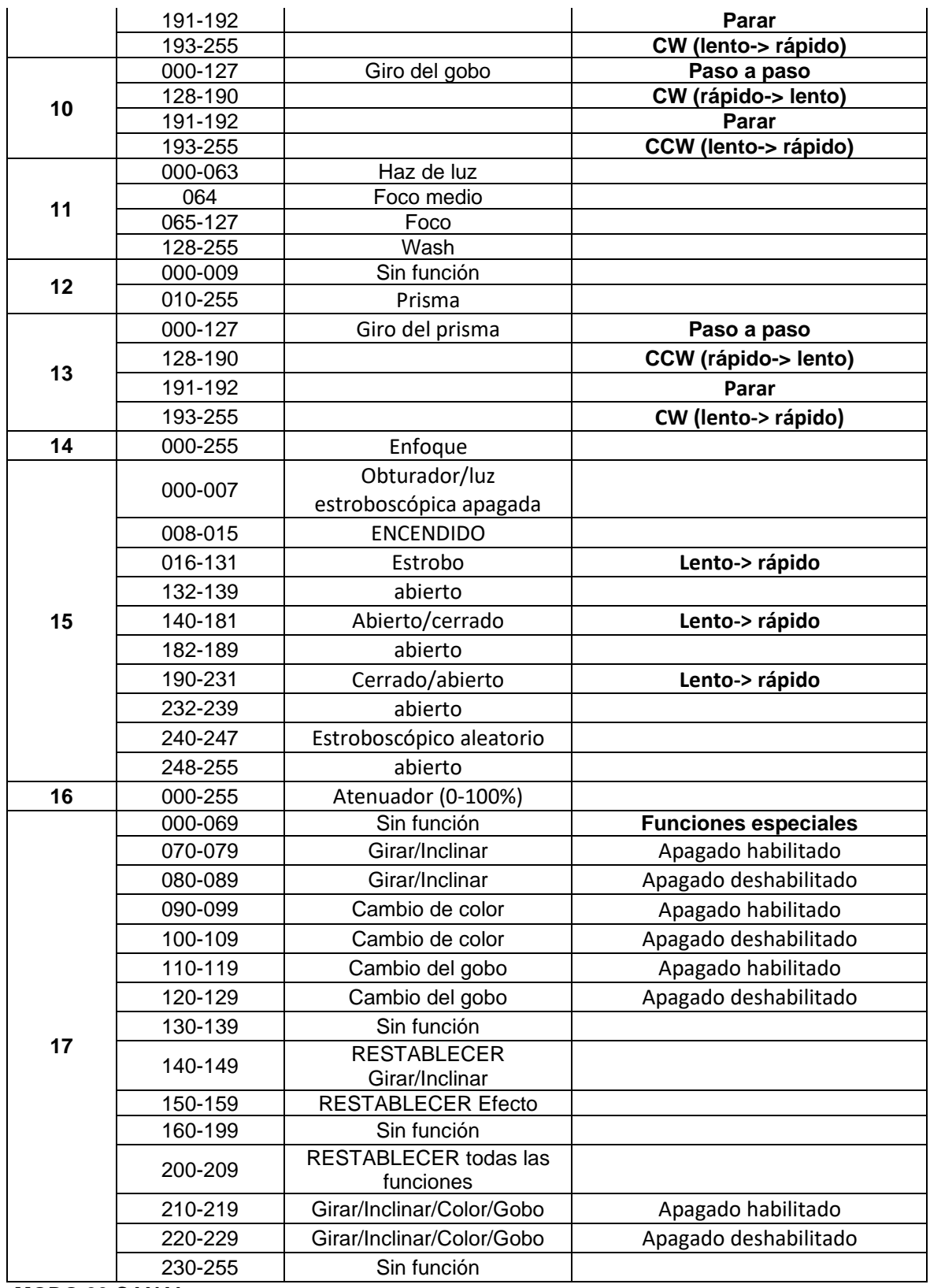

**MODO 20 CANAL**

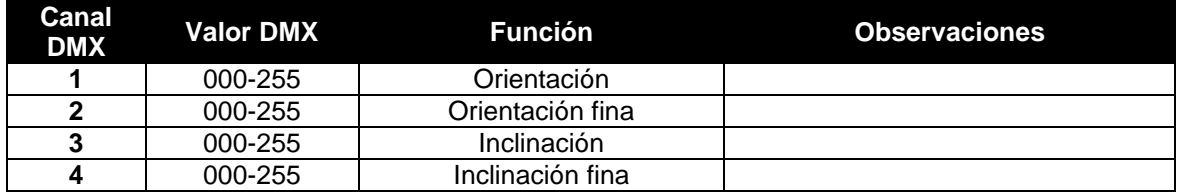

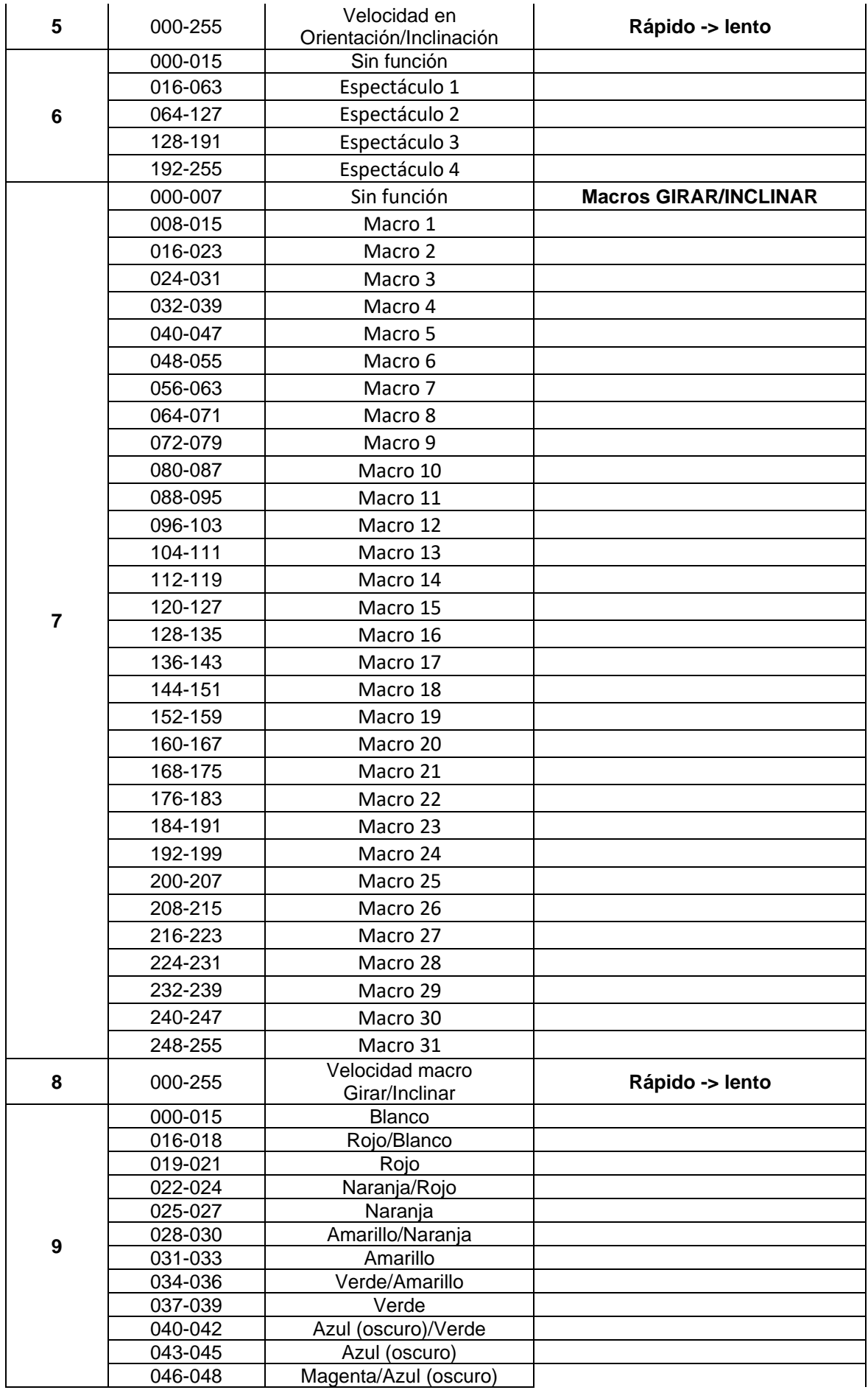

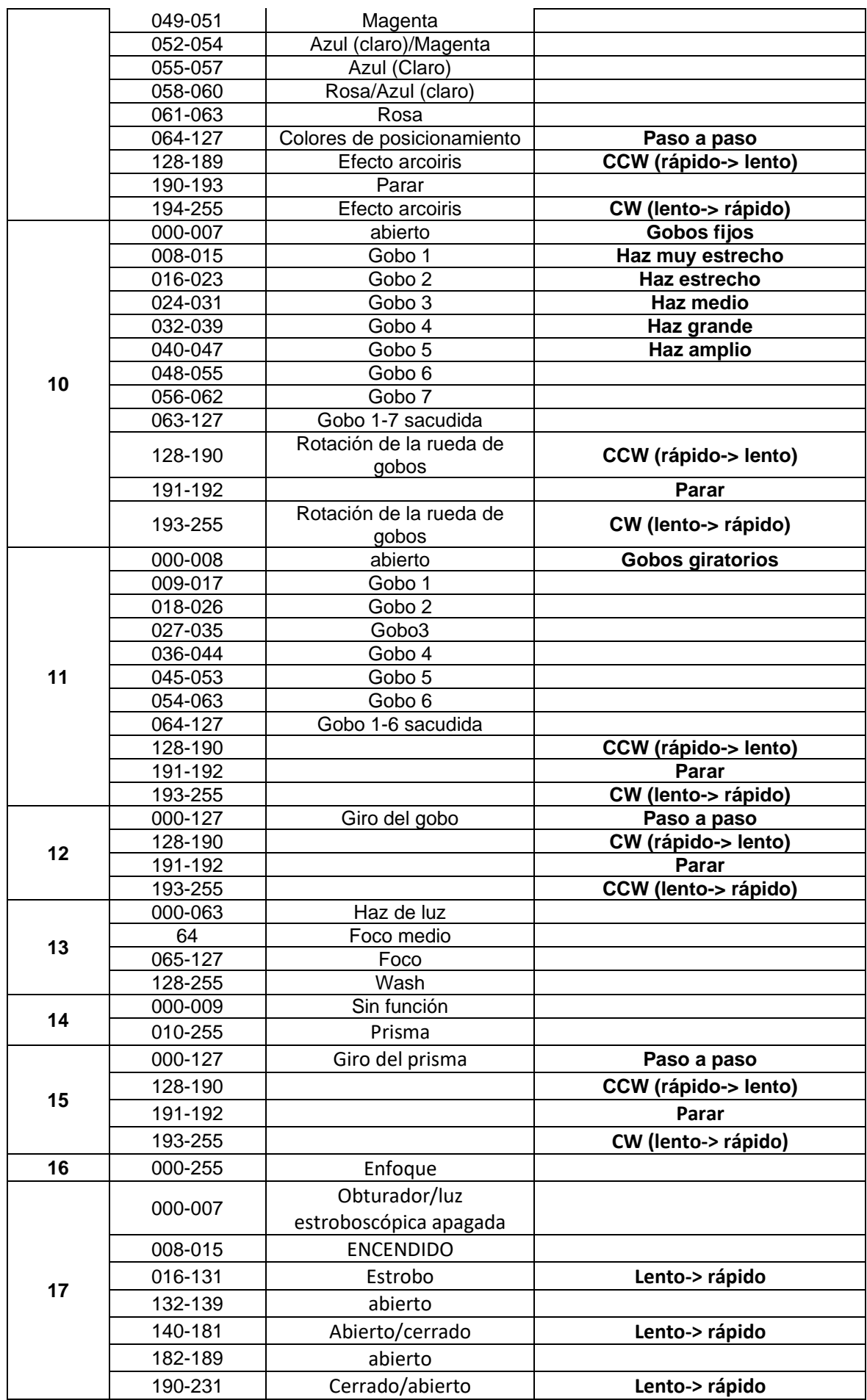

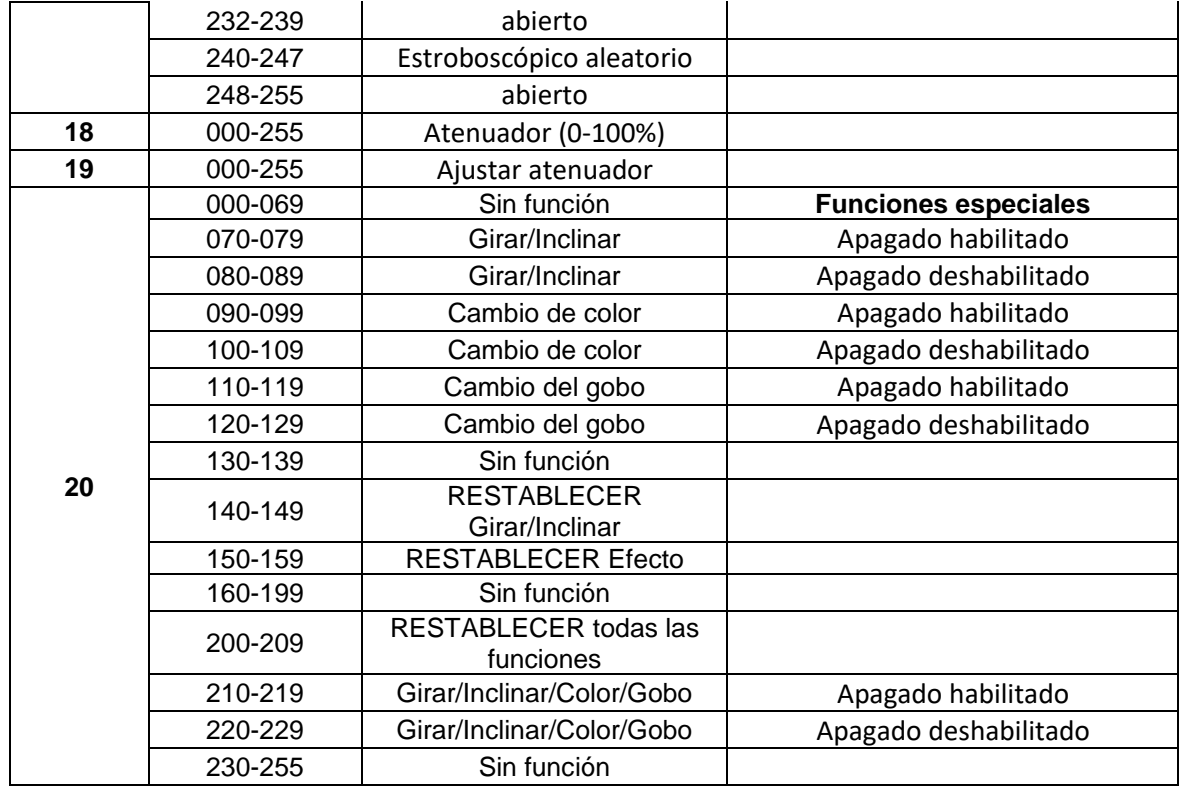

## MANTENIMIENTO

- Asegúrese de que el área debajo del lugar de instalación esté libre de personas no autorizadas cuando realice mantenimiento/reparaciones.
- Apague la unidad, desenchufe el cable de alimentación y espere hasta que se enfríe.
- **Durante la inspección deben revisarse los puntos siguientes:**
- Todos los tornillos utilizados para la instalación del dispositivo y cualquiera de sus componentes deben estar bien apretados y no pueden tener corrosión.
- Las carcasas, fijaciones y puntos de instalación (techo, refuerzos, suspensiones) deben estar totalmente libres de cualquier deformación.
- Cuando una lente óptica está visiblemente dañada debido a grietas o arañazos profundos, debe ser sustituida.
- Los cables de alimentación deben estar en condiciones impecables y deben sustituirse inmediatamente incluso si se detecta un problema pequeño.
- Para proteger el dispositivo contra el sobrecalentamiento, los ventiladores de enfriamiento (si hay alguno) y las aberturas de ventilación deben limpiarse mensualmente.
- La limpieza de las lentes ópticas y/o espejos internos y externos debe efectuarse periódicamente para optimizar la salida de la luz. La frecuencia de limpieza depende del entorno en el que opera el proyector; ambientes húmedos, con humo o especialmente sucios pueden provocar una mayor acumulación de suciedad en los componentes ópticos de la unidad.
	- Límpielos con un paño suave utilizando productos normales para la limpieza del vidrio.
	- Siempre seque cuidadosamente las piezas.

**Atención: ¡Recomendamos encarecidamente que la limpieza sea realizada por técnicos cualificados!**

#### **RUEDA GIRATORIA DE GOBO**

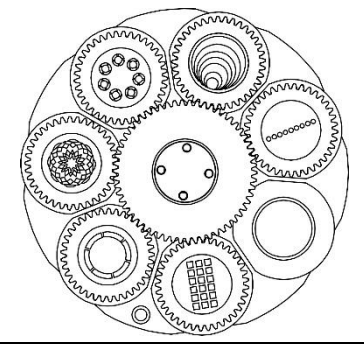

## **BEAM**

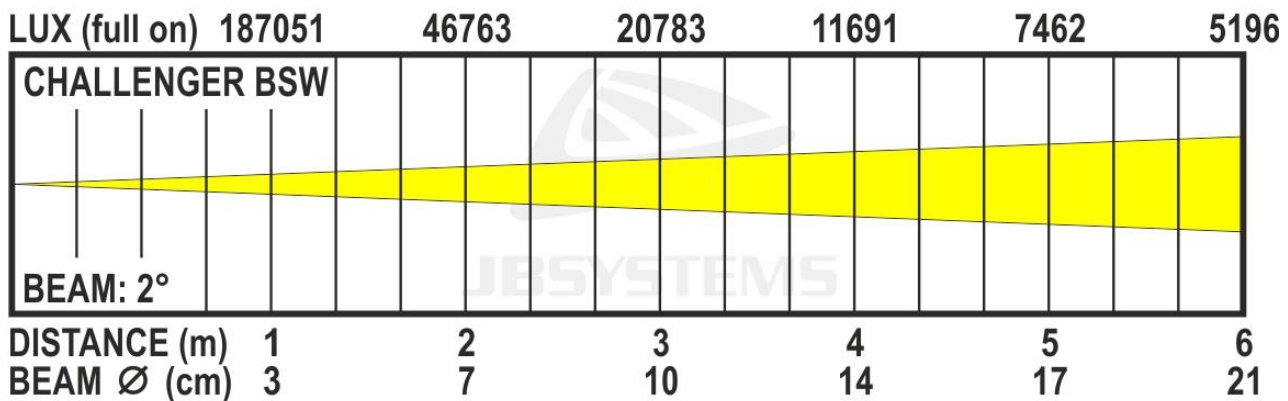

## **SPOT**

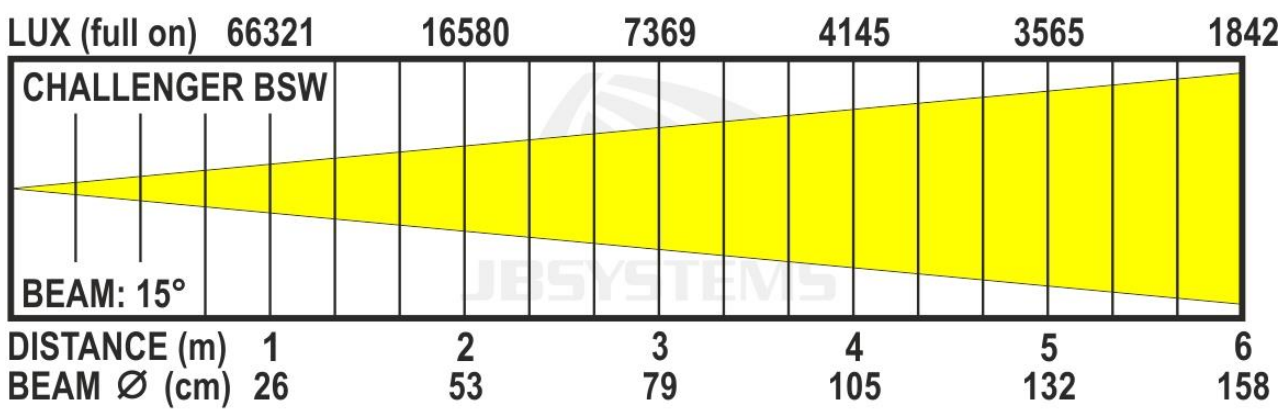

## **WASH**

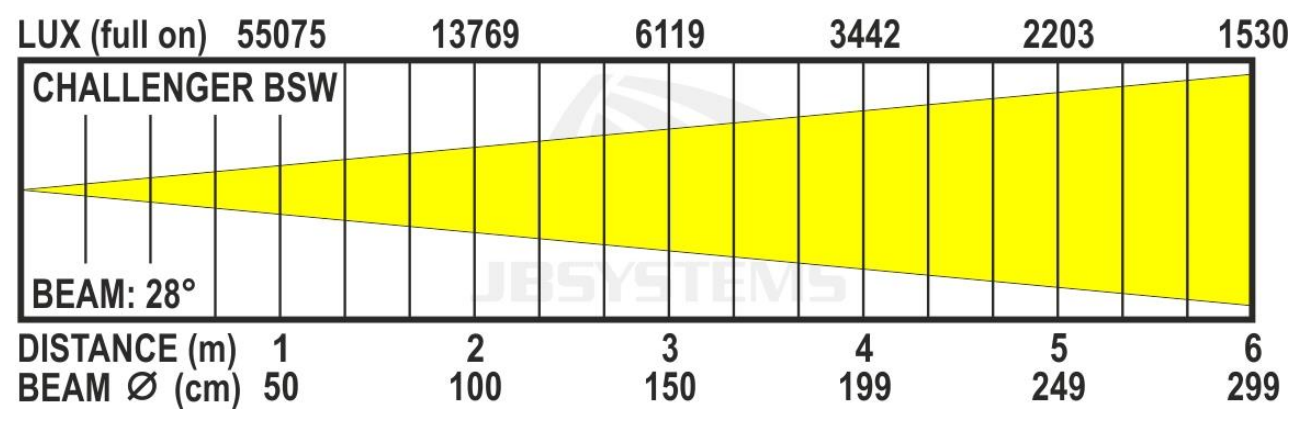

## ESPECIFICACIONES

Esta unidad tiene supresión de interferencias de radio. Este producto cumple con los requisitos de las normas actuales, tanto europeas como nacionales a tal respecto. Dicha conformidad ha sido establecida y las declaraciones y documentos pertinentes han sido depositados por el fabricante.

**Entrada de alimentación:** CA 100-240V, 50/60Hz **Consumo de potencia:** 189 vatios máx. **Conexiones eléctricas:** ProCon - 10A **Canales DMX utilizados:** 5, 17, 20 canales Lámpara: Motor LED de 150W **Rueda de colores:** 8 colores + abierto **Rueda del gobo** 7 gobos fijos + abiertos **Clasificación IP: Movimiento Pan: Movimiento Tilt: ángulo del haz:**

**ángulo de punto:**

**ángulo wash: Temperatura de funcionamiento (Ta):** 0 °C a 40°C **Tamaño:** 45,2x29x25,6cm (La x An x Al) Peso: 12 kg

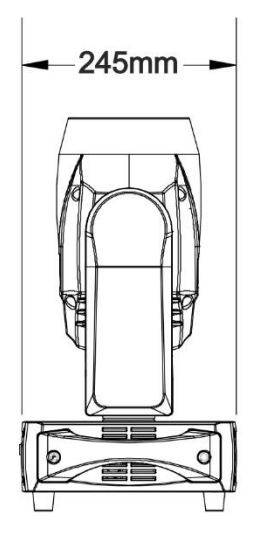

**Fusible:** 250 V 5A retardado (cristal 20 mm) **Conexiones DMX:** XLR macho/hembra de 3 y 5 pines Neutrik **Rueda giratoria de gobo:** 6 gobos rotatorios + abierto IP20 540° 270° 11° (completamente obierto) 2°/4°/6°/8°/10° (con gobo en la rueda de gobos fija) 3°/6°/9°/12°/15°/20° (con gobo en la rueda de gobos fija + lente de zoom) Gobos fijos: 2° -> 15° (con lente de zoom) Gobos rotativos: 10° -> 17° (con lente de zoom)  $15^{\circ}$  ->  $28^{\circ}$ 

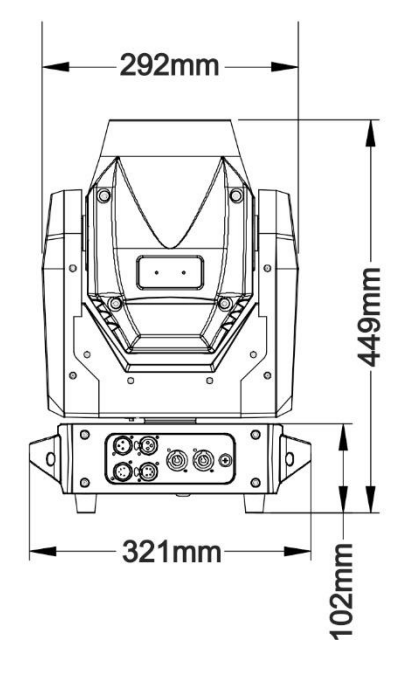

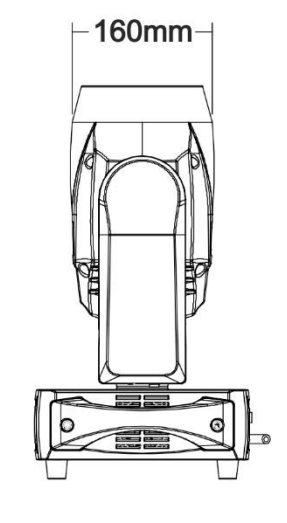

**Esta información está sujeta a cambios sin notificación previa Puede descargar la versión más reciente de este manual de usuario en nuestro sitio web: [www.jb](http://www.jb-systems.eu/)[systems.eu](http://www.jb-systems.eu/)**

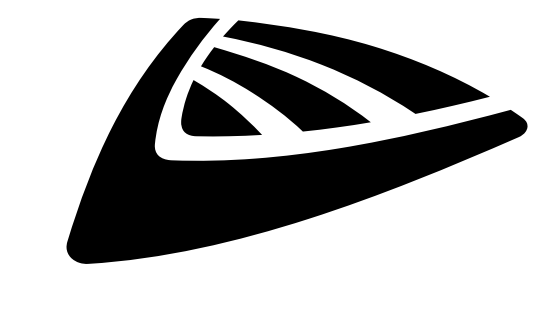

# **IBSYSTEMS**

## **MAILING LIST**

EN: Subscribe today to our mailing list for the latest product news! FR: Inscrivez-vous à notre liste de distribution si vous souhaitez suivre l'actualité de nos produits! NL: Abonneer je vandaag nog op onze mailinglijst en ontvang ons laatste product nieuws! DE: Abonnieren Sie unseren Newsletter und erhalten Sie aktuelle Produktinformationen! ES: Suscríbete hoy a nuestra lista de correo para recibir las últimas noticias! PT: Inscreva-se hoje na nossa mailing list para estar a par das últimas notícias!

## **W.JB-SYSTEMS.EU**

## Copyright © 2019 by BEGLEC NV

't Hofveld 2C ~ B1702 Groot-Bijgaarden ~ Belgium Reproduction or publication of the content in any manner, without express permission of the publisher, is prohibited.